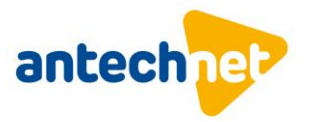

## **Návod na naladenie TV-Samsung**

1. Stlačte tlačidlo **MENU** na diaľkovom ovládači a vyberte položku **Vysielanie.**

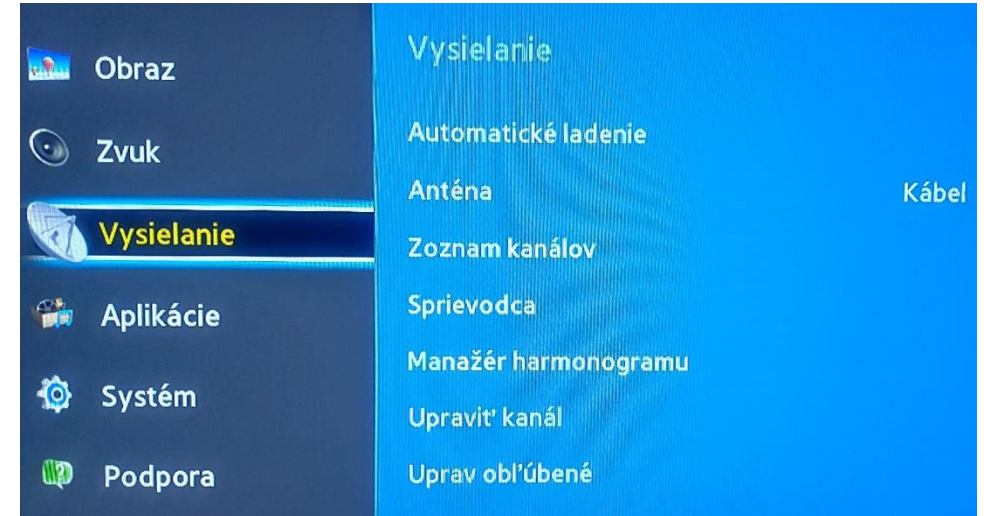

2. **Anténu** nastavte na **Kábel**.

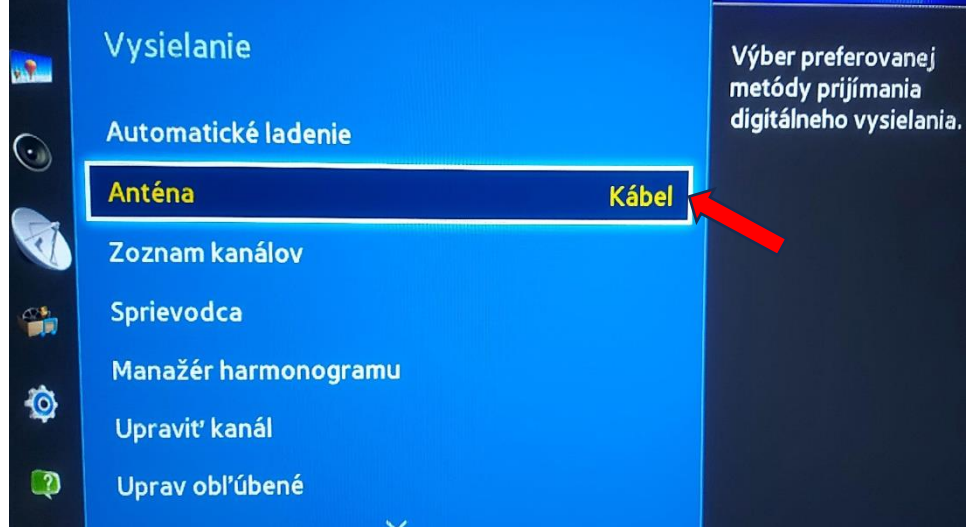

3. Vyberte **Automatické ladenie**.

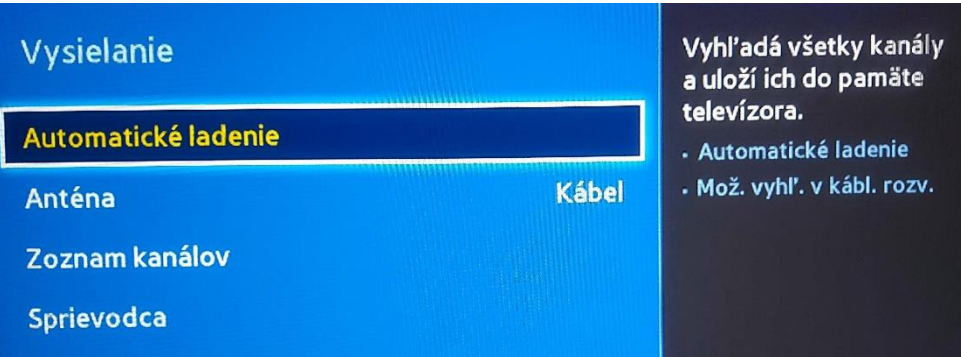

 $-421414215820$ centrum@antechnet.sk € SK0611000000002627124049 **AnTechNet, s. r. o.**<br>1. mája č. 58, 024 01 Kysucké Nové Mesto<br>1**ČO:** 36 361 780, I**Č DPH:** SK2022186144<br>Spelečnosť je zapísaná v Obebednom re Spoločnosť je zapísaná v Obchodnom registri OS Žilina, oddiel: Sro, vložka číslo: 17585/L

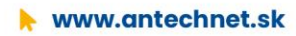

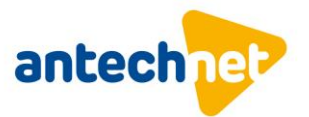

4. Vyberte položku **Možnosti vyhľadávania v káblových rozvodoch** pre nastavenie parametrov vyhľadávania.

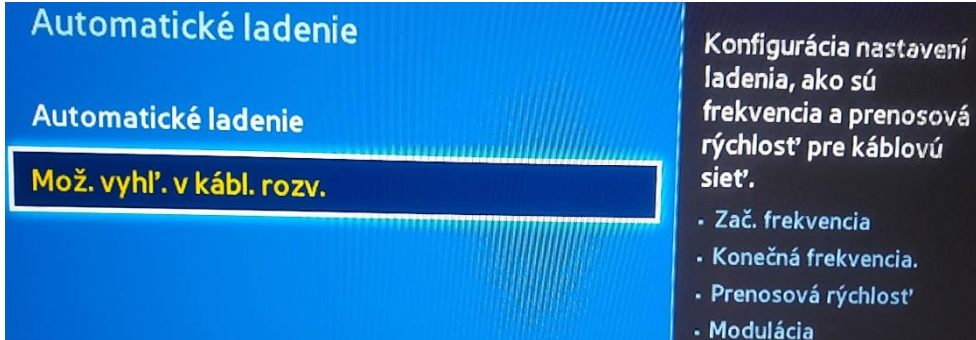

5. Nastavte parametre pre vyhľadávanie TV kanálov.

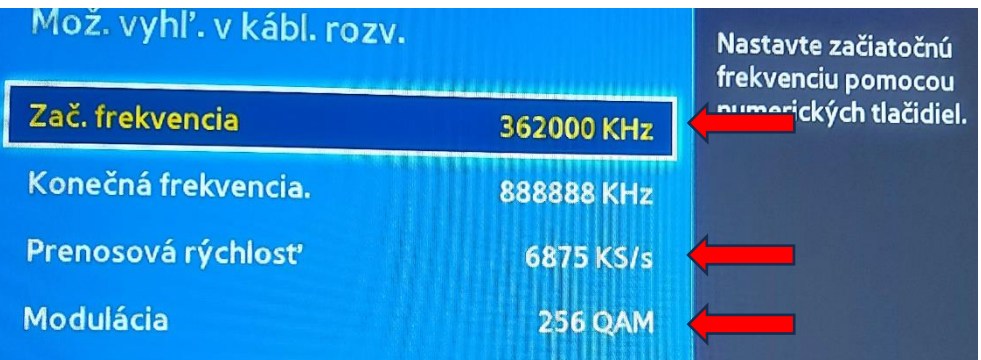

6. Prejdite do predchádzajúceho okna a spustite **Automatické ladenie**.

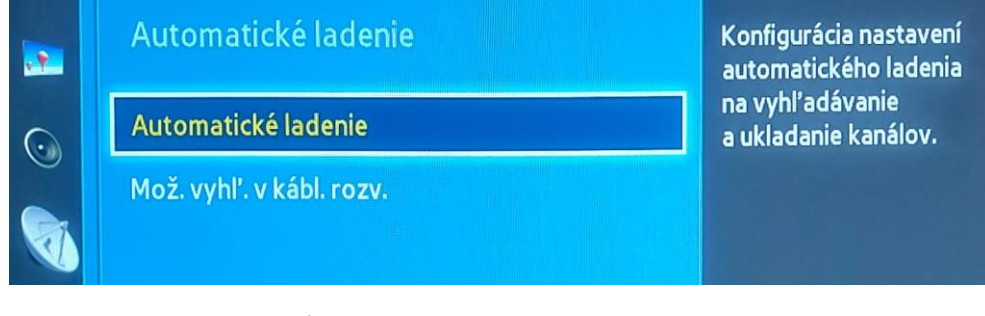

7. V ďalšom okne vyberte **Spustiť**.

Stlačte Spustiť na spustenie ladenia kanálov. Pozn.: Váš aktuálny zoznam kanálov bude vymazaný. **Zrušiť** Spustit'

 $-421414215820$ 

centrum@antechnet.sk € SK0611000000002627124049 **AnTechNet, s. r. o.**<br>1. mája č. 58, 024 01 Kysucké Nové Mesto<br>1Č0: 36 361 780, IČ DPH: SK2022186144 Spoločnosť je zapísaná v Obchodnom registri OS Žilina, oddiel: Sro, vložka číslo: 17585/L

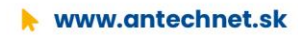

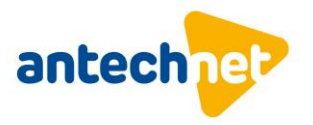

8. V ďalšom okne zvoľte nasledovné parametre**.**

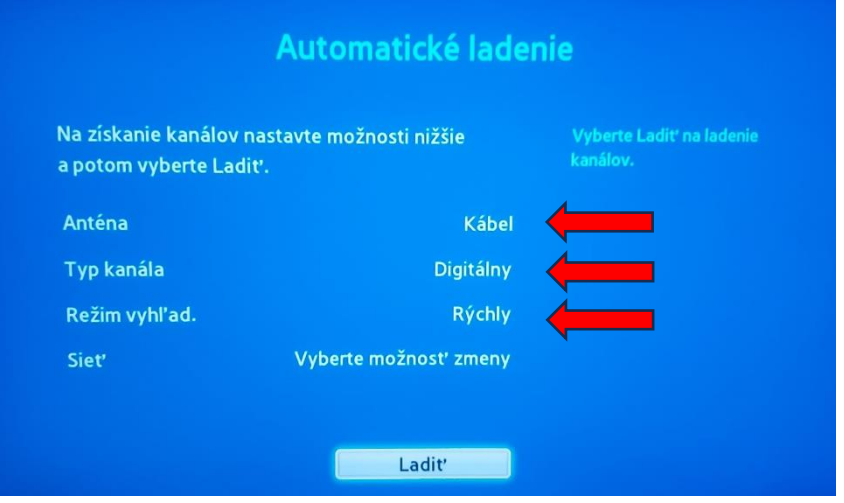

9. V položke Vyberte možnosť zmeny viete skontrolovať a opraviť parametre vyhľadávania :

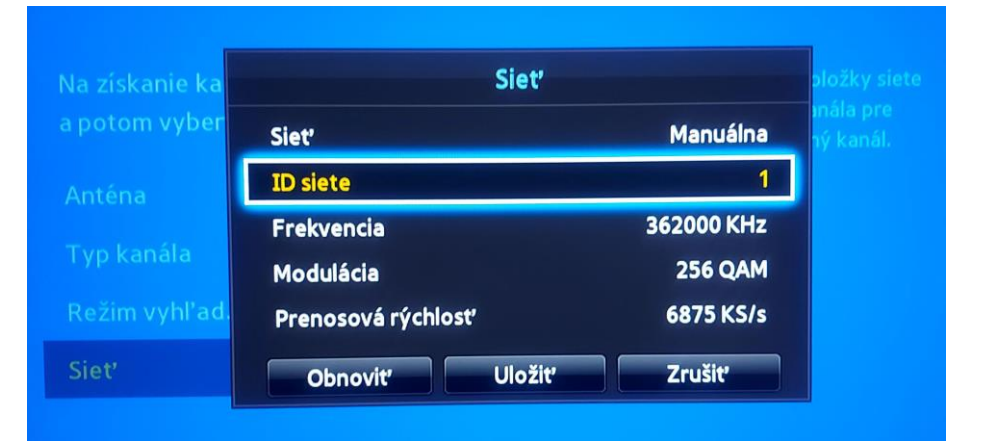

10. Spustite samotné ladenie.

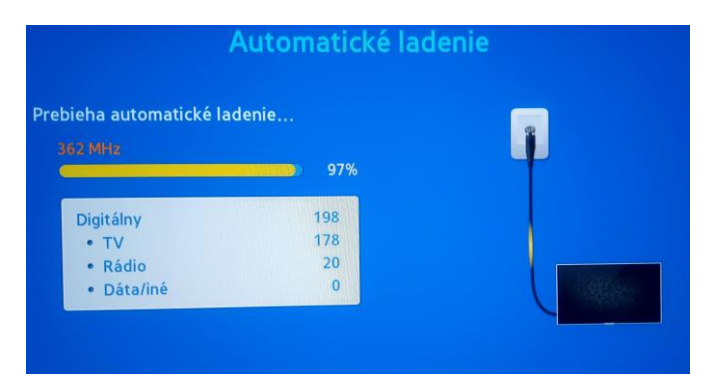

 $-421414215820$ 

centrum@antechnet.sk

€ SK06110000000002627124049

AnTechNet, s. r. o.<br>1. mája č. 58, 024 01 Kysucké Nové Mesto IČO: 36 361 780, IČ DPH: SK2022186144 Spoločnosť je zapísaná v Obchodnom registri OS Žilina, oddiel: Sro, vložka číslo: 17585/L

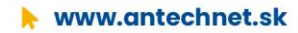

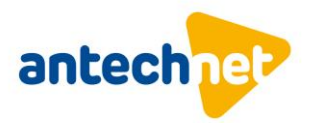

Pre užívateľov vyšších balíkov **Štart, Funny podľa seba, Family podľa seba** a **Family**  programová ponuka začína od predvoľby **1**.

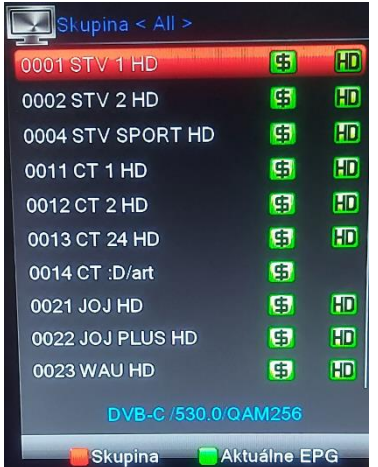

Pre užívateľov **Základného balíka** programová ponuka začína od predvoľby **800**.

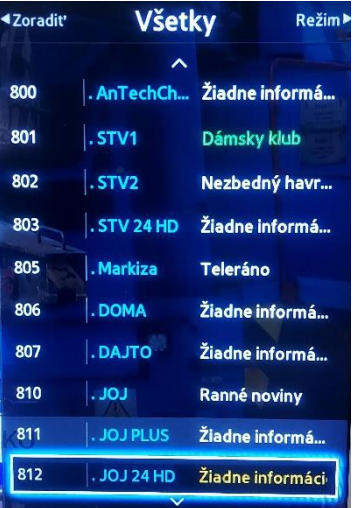

 $-421414215820$ 

C centrum@antechnet.sk

€ SK06110000000002627124049

**AnTechNet, s. r. o.**<br>1. mája č. 58, 024 01 Kysucké Nové Mesto<br>1**ČO:** 36 361 780, I**Č DPH:** SK2022186144<br>Spelečnosť je zapísaná v Obebednom re Spoločnosť je zapísaná v Obchodnom registri OS Žilina, oddiel: Sro, vložka číslo: 17585/L

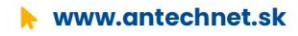